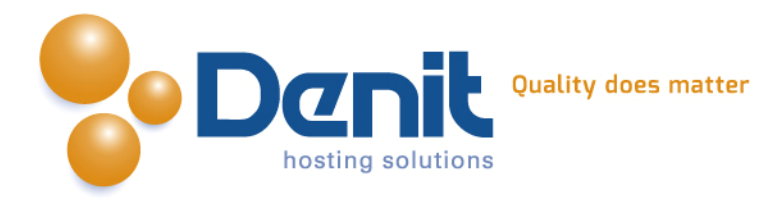

# **Handleiding beveiligen van Joomla**

Deze handleiding beschrijft de stappen die u dient te nemen om uw Joomla website te beveiligen

Versie 1.0

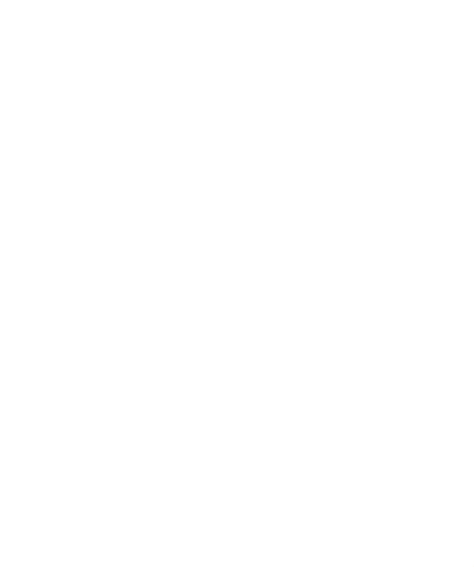

**Denit Hosting Solutions** Kabelweg<br>1014 BA Amsterdam

T +31 (0)20 337 1801<br>F +31 (0)20 337 1802<br>www.denit.nl

ABN AMRO 56.02.97.351 BIC/ Swift ABNANL2A<br>IBAN NL40ABNA0560297351

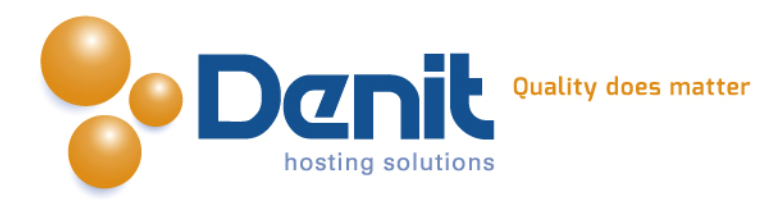

#### **Kies een sterk wachtwoord**

Gebruik als wachtwoord een combinatie van minimaal 8 letters, cijfers en speciale karakters door elkaar.

Tevens raden wij u aan nooit hetzelfde wachtwoord op meer dan één website of systeem te gebruiken.

Verander uw wachtwoord regelmatig, een standaard advies luid elke drie maanden het wachtwoord aanpassen.

Ons advies is hoe vaker hoe beter.

#### **Wijzig de 'Administrator' username**

Zodra u Joomla heeft geïnstalleerd raden wij aan om het superadmin account Administrator aan te passen.

Bij het aanmaken van Joomla wordt "Administrator" als standaard username gebruikt. Hackers weten dit en hebben met deze kennis al de helft van uw gegevens te pakken.

## **Houd Joomla en desbetreffende plugins up-to-date**

De meest voorkomende beveiligingslekken ontstaan door out-of-date Joomla installaties en out-of-date plugins.

Helaas onderhoud Joomla geen beveiligings-updates voor oudere versies.

Dit maakt het voor hackers erg gemakkelijk om via oude versies van Joomla alsnog op uw website te kunnen inbreken.

Bekijk minimaal één keer per maand uw Joomla administrator pagina of er nieuwe versies beschikbaar zijn voor Joomla en voor de plugins.

#### **Aanpassen van het standaard database voorvoegsel**

Als de database geïnstalleerd wordt verander dan het voorvoegsel jos\_ in iets willekeurigs. Dit zal een hoop SQL injecties voorkomen, omdat hackers vaak proberen de administrator login te achterhalen uit het user tabel.

#### **Aanpassen van het .htaccess bestand voor IP toegang**

Voeg onderstaande regels toe in uw .htaccess bestand zodat alleen u toegang heeft tot het Joomla administrator gedeelte.

Pas het IP-adres aan naar uw eigen lokale IP-adres.

```
order deny, allow
deny from all
allow from 192.168.2.1
```
**Denit Hosting Solutions** Kabelweg 21 1014 BA Amsterdam

T+31 (0) 20 337 1801 F+31 (0) 20 337 1802 www.denit.nl

ABN AMRO 56.02.97.351 **BIC/ Swift ABNANL2A IBAN NL40ABNA0560297351** 

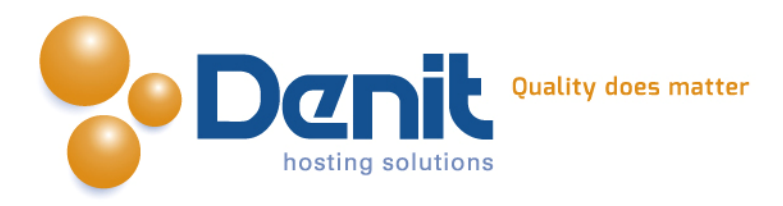

# **Gebruik zoekmachine vriendelijke URL's**

Hackers gebruiken vaak een zoekmachine (bijv. Google) om te zoeken naar zwakke plekken. Door de URL's te aan te passen naar "zoekmachine vriendelijke URL's" wordt dit tegengegaan. Tevens helpt het om Google de URL's beter te laten indexeren.

# **Beperk het gebruik van "third party plugins"**

Beperk het gebruik van "third party plugins" (welke niet door Joomla zijn ontwikkeld) Controleer welke extra plugins er nodig zijn aangezien veel hackers via slecht geprogrammeerde plugins Joomla binnen kunnen komen.

Installeer daarom alleen plugins welke u ook daadwerkelijk gebruikt en houd deze te allen tijde up-to-date.

Verwijder de plugins die u niet gebruikt.

## **Gebruik de juiste bestand en map rechten**

Indien Joomla correct is geïnstalleerd door uzelf hoeft u de onderstaande wijzigingen niet door te voeren, maar mocht dit door een derde partij zijn gedaan dan kunt u dit ter controle het beste nalopen.

Alle maprechten dienen op 755 ingesteld te worden en alle bestanden dienen op 644 ingesteld te worden.

Bestanden welke u wilt bewerken d.m.v. een Joomla editor moeten worden ingesteld op 666. Gebruik nooit als rechten 777 omdat met deze rechten-instelling elke gebruiker aanpassingen kan verrichten op uw Joomla website.

# **FileZilla FTP Client**

Het gebruik van een FTP client brengt ook een gevaar met zich mee.

Er worden namelijk in de meeste gevallen binnen de FTP clients gebruikersnamen en wachtwoorden opgeslagen zodat u maar 1 keer hoeft in te loggen.

Er wordt niet gevraagd of u deze wilt opslaan, echter dit wordt automatisch gedaan. Als een hacker uw computer heeft geïnfecteerd met bijvoorbeeld een "Trojan" kan hij gemakkelijk via de FTP client uw FTP gebruikersnaam en wachtwoord achterhalen. Om misbruik te voorkomen kunt u onderstaande stappen volgen, wij raden aan dit elke keer te doen nadat u ingelogd bent geweest.

- Log in met uw FTP gegevens en voer de gewenste werkzaamheden uit aan uw website.
- Nadat u klaar ben klikt u eerst op "Server" > "Verbinding verbreken".
- Klik daarna (zoals hieronder aangegeven) op het dropdown menu naast de knop "snelverbinden".

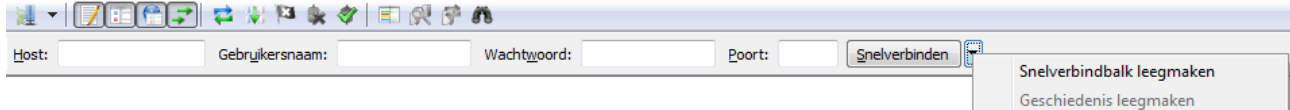

**Denit Hosting Solutions Kabelweg 21** 1014 BA Amsterdam

T+31 (0) 20 337 1801 F+31 (0) 20 337 1802 www.denit.nl

ABN AMRO 56.02.97.351 **BIC/ Swift ABNANL2A IBAN NL40ABNA0560297351** 

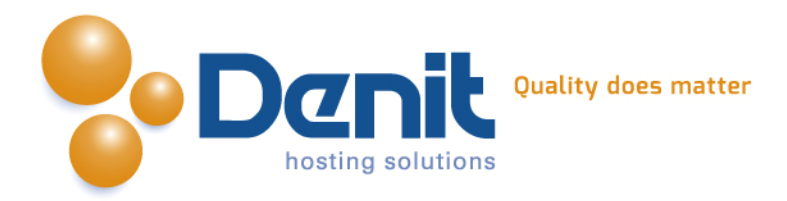

- Klik eerst op "Snelverbindbalk leegmaken" en daarna op "Geschiedenis leegmaken".
- Als u dit elke keer nadat u ingelogd geweest bent doorvoert krijgen hackers niet de kans om uw gegevens uit te lezen.

#### **Houd de fora van Joomla in de gaten**

Kijk regelmatig op de fora van Joomla of er nieuws is. Hier wordt melding gemaakt van beveiligings issues, nieuwe features etc.

[http://forum.joomla.org](http://forum.joomla.org/) [http://docs.joomla.org](http://docs.joomla.org/)

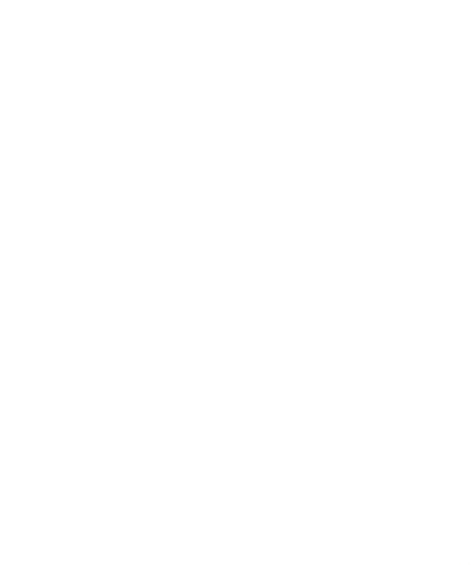

**Denit Hosting Solutions** Kabelweg<br>1014 BA Amsterdam

T+31 (0) 20 337 1801 F+31(0)20 337 1802 www.denit.nl

ABN AMRO 56.02.97.351 BIC/ Swift ABNANL2A<br>IBAN NL40ABNA0560297351